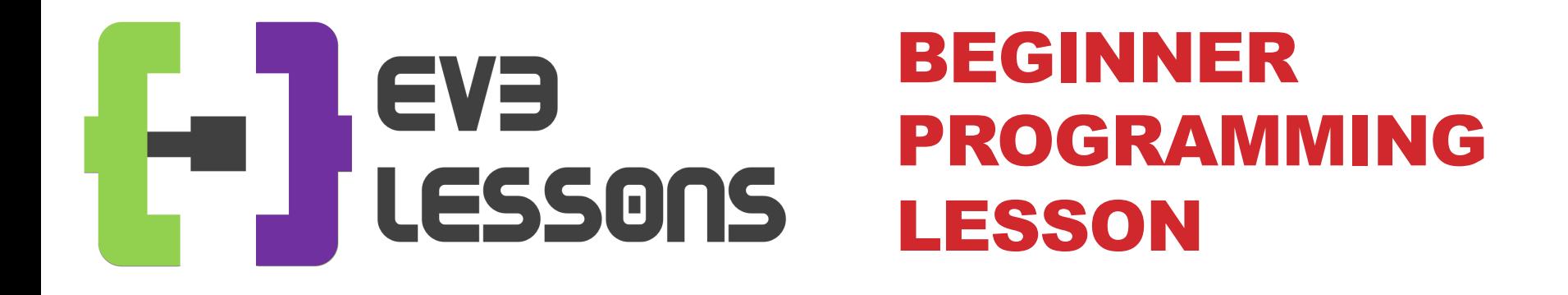

### EV3 Classroom: Switches (If Then and If Then Else Blocks)

By Sanjay and Arvind Seshan

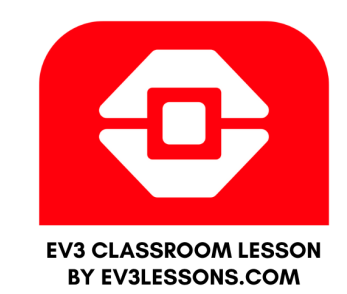

### LESSON OBJECTIVES

- **1. Learn how to make your robot decide what to do out of different choices**
- **2. Learn how to use a Switch Block**

# SWITCH (IF THEN) BLOCKS

#### **Asking the robot a question and doing something different based on the answer**

• Example: Does the robot see a line? Or not?

#### **Basically a YES/NO QUESTION**

#### **Switch blocks are found in the orange/flow tab**

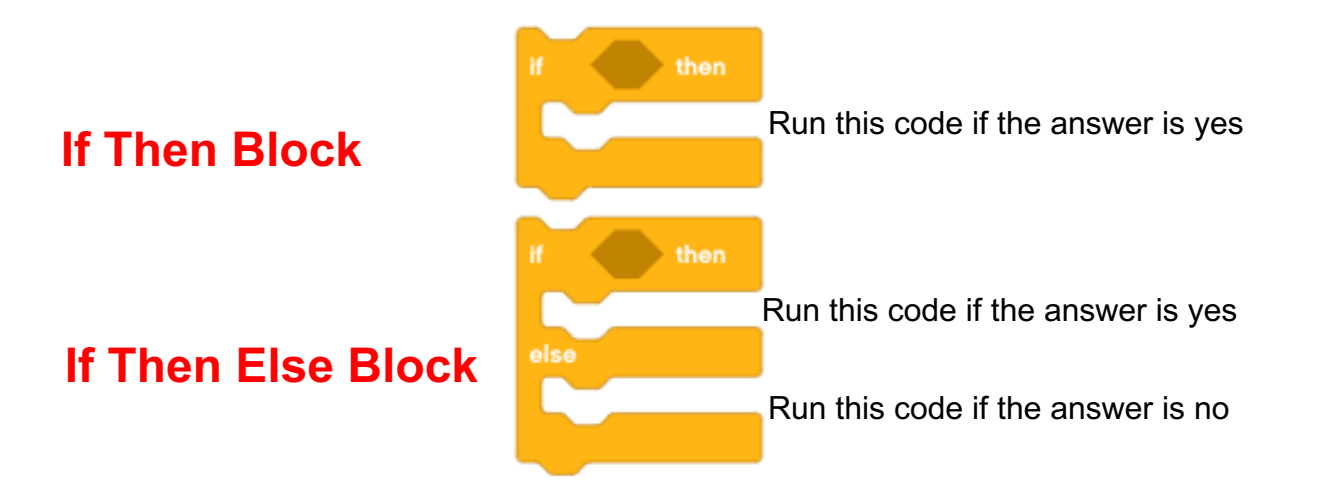

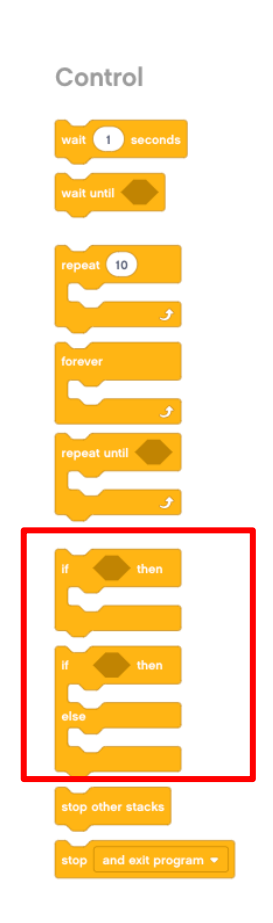

## SWITCH BLOCK CHALLENGE 1

**Challenge: Write a program that changes the display based on if the touch sensor is pressed or not pressed.** 

**If pressed, your EV3 is happy! Display a smiley face. If not pressed, the EV3 is sad! Display a sad face.**

**Hint: You will need to use the display block, loops and switch blocks!**

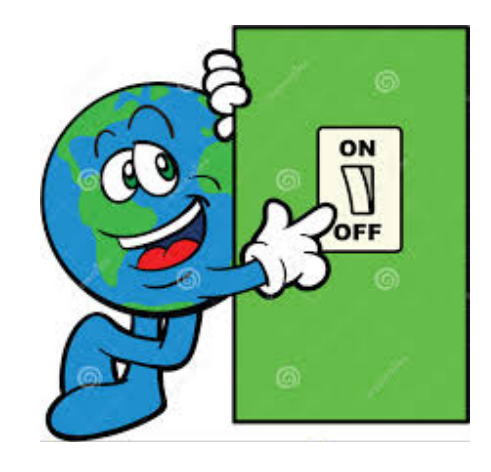

## CHALLENGE 1 SOLUTION

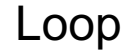

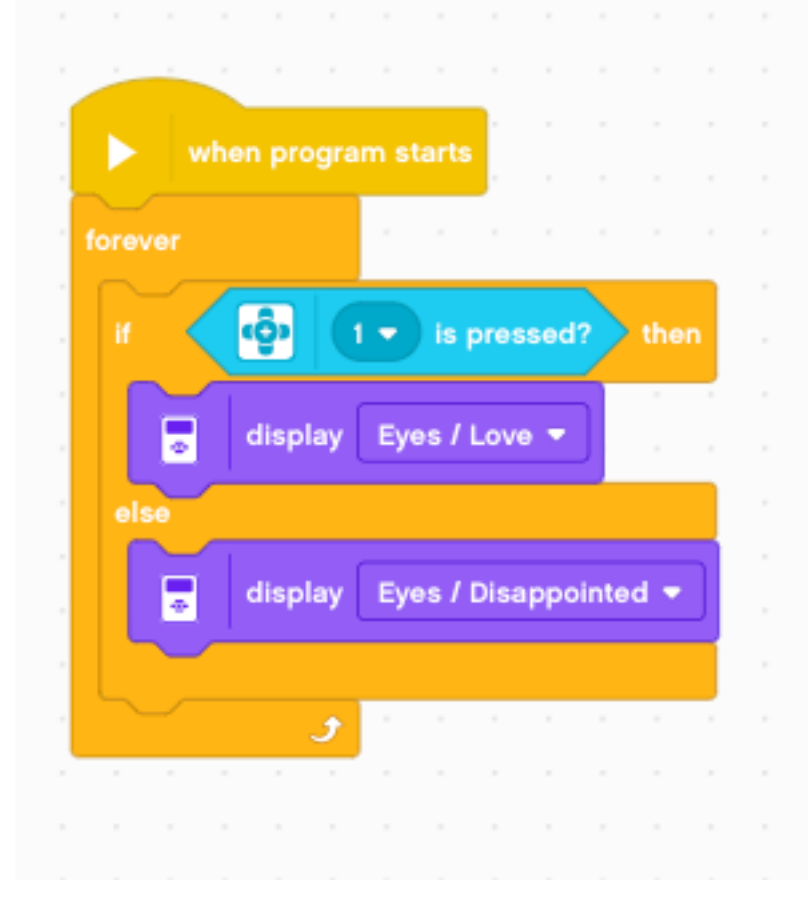

If Touch Sensor pressed

Display Happy Face/Eyes

Display a Sad Face/Eyes

## CREDITS

- **This tutorial was created by Sanjay Seshan and Arvind Seshan**
- **Mor[e lessons are available at www.ev3lessons.com](http://creativecommons.org/licenses/by-nc-sa/4.0/)**

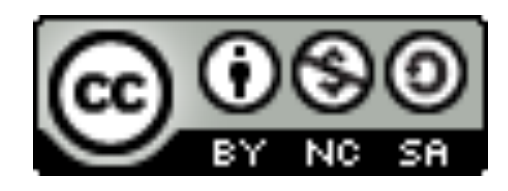

This work is licensed under a Creative Commons Attribution NonCommercial-ShareAlike 4.0 International License.